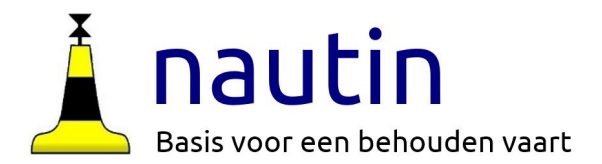

# **OpenCPN op laptop met Windows of MacOS**

## Instructies voor OpenCPN 2.1 Kaartgroepen

*Nautin ondersteunt het gebruik van OpenCPN www.nautin.nl*

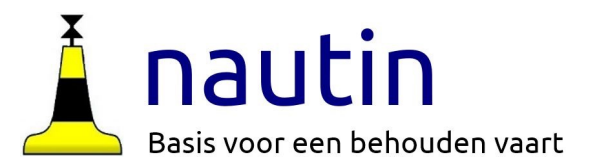

## **Gebruik van kaartgroepen**

OpenCPN heeft een mogelijkheid om beschikbare kaarten in groepen te tonen. Dat is handig om bijvoorbeeld alleen een kaart van de Noordzee te tonen of alleen het Kanaal of ze samen beschikbaar te hebben.

We gaan nu de twee kaarten die we al hebben in groepen opslaan zodat we ze daarna onafhankelijk van elkaar op het bureaublad kunnen tonen.

Het voordeel van kaartgroepen is dat je met de rechter muisknop een uitklap menu krijgt en onder kaartgroepen kan aangeven welke kaart OpenCPN moet tonen.

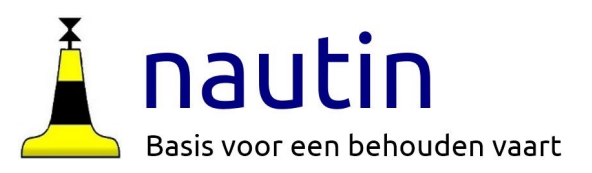

#### **Kaartgroepen**

De inhoud van een kaartgroep kan één of meer kaarten omvatten.

In dit voorbeeld maken we voor elke kaart een groep.

Open **OpenCPN** en ga via **Opties** (Gereedschap of wieltje) naar **Kaarten** en klik dan naar **Kaartgroepen.**

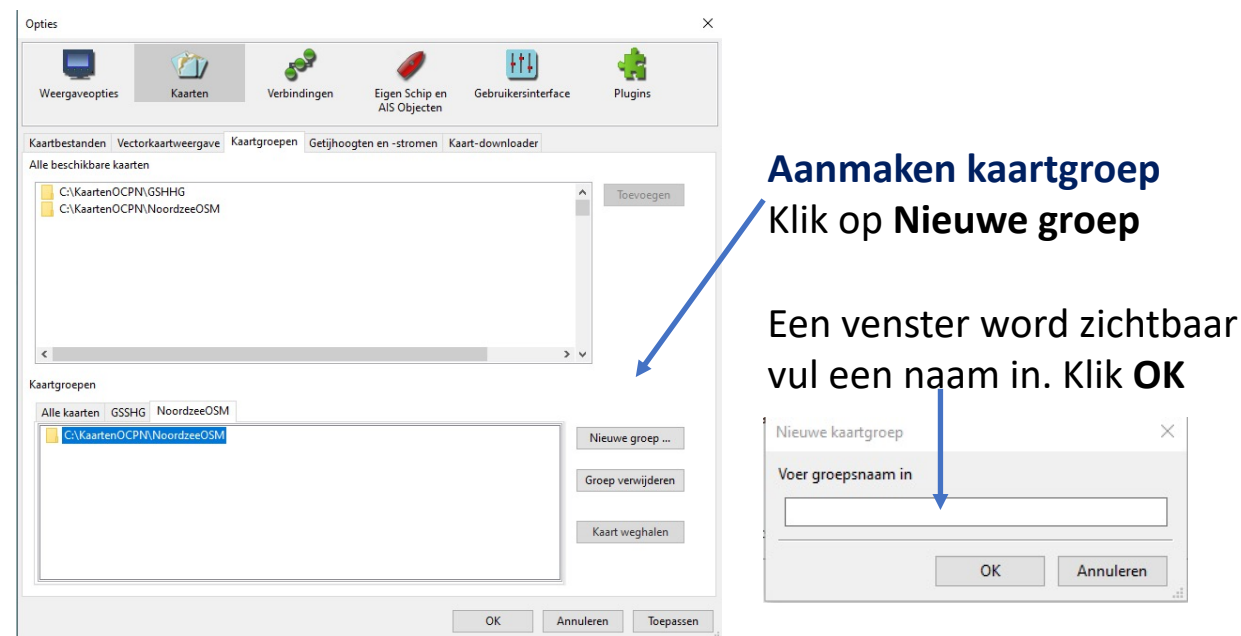

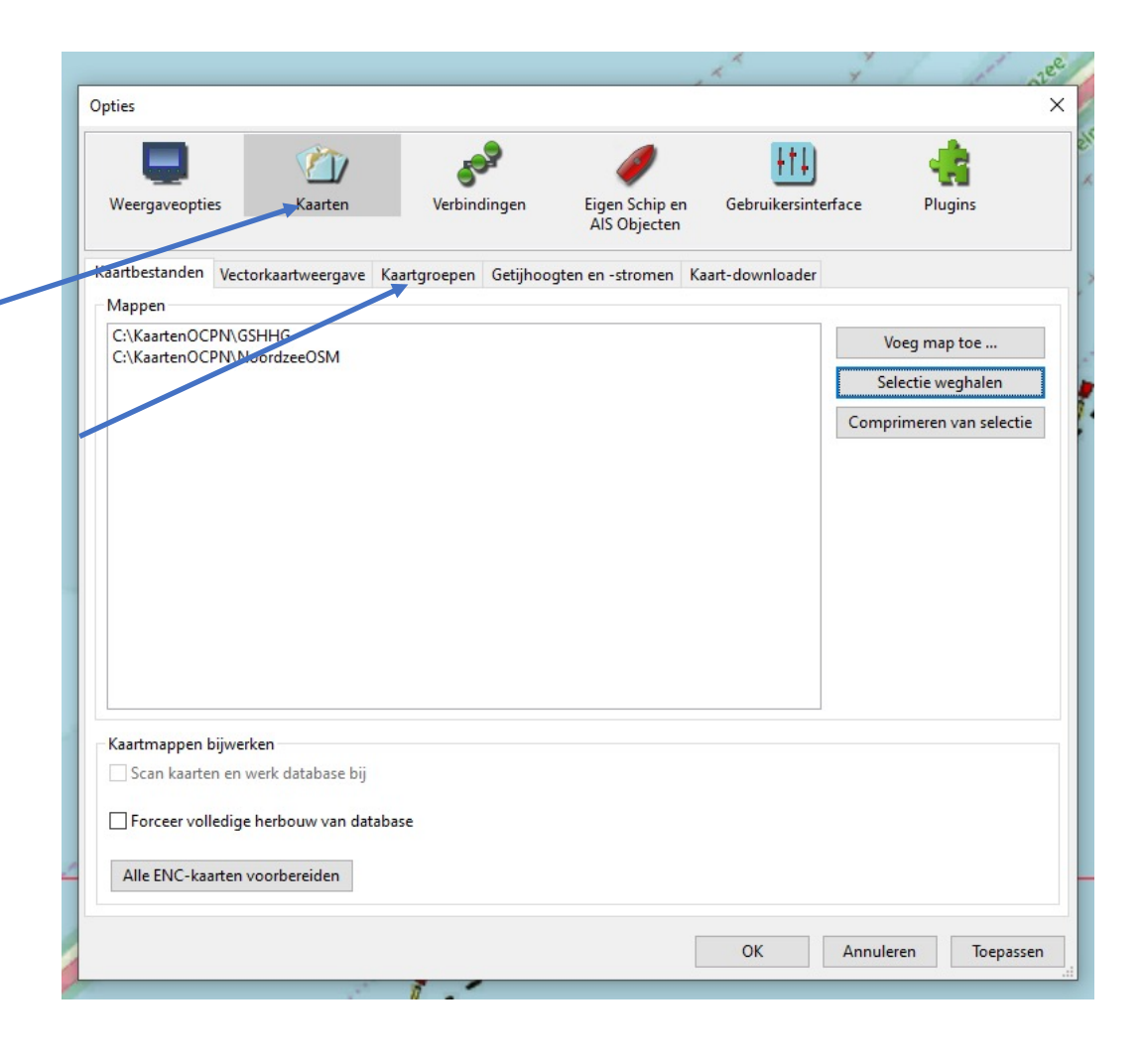

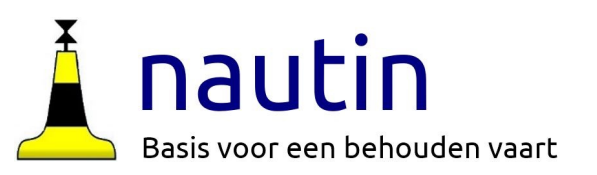

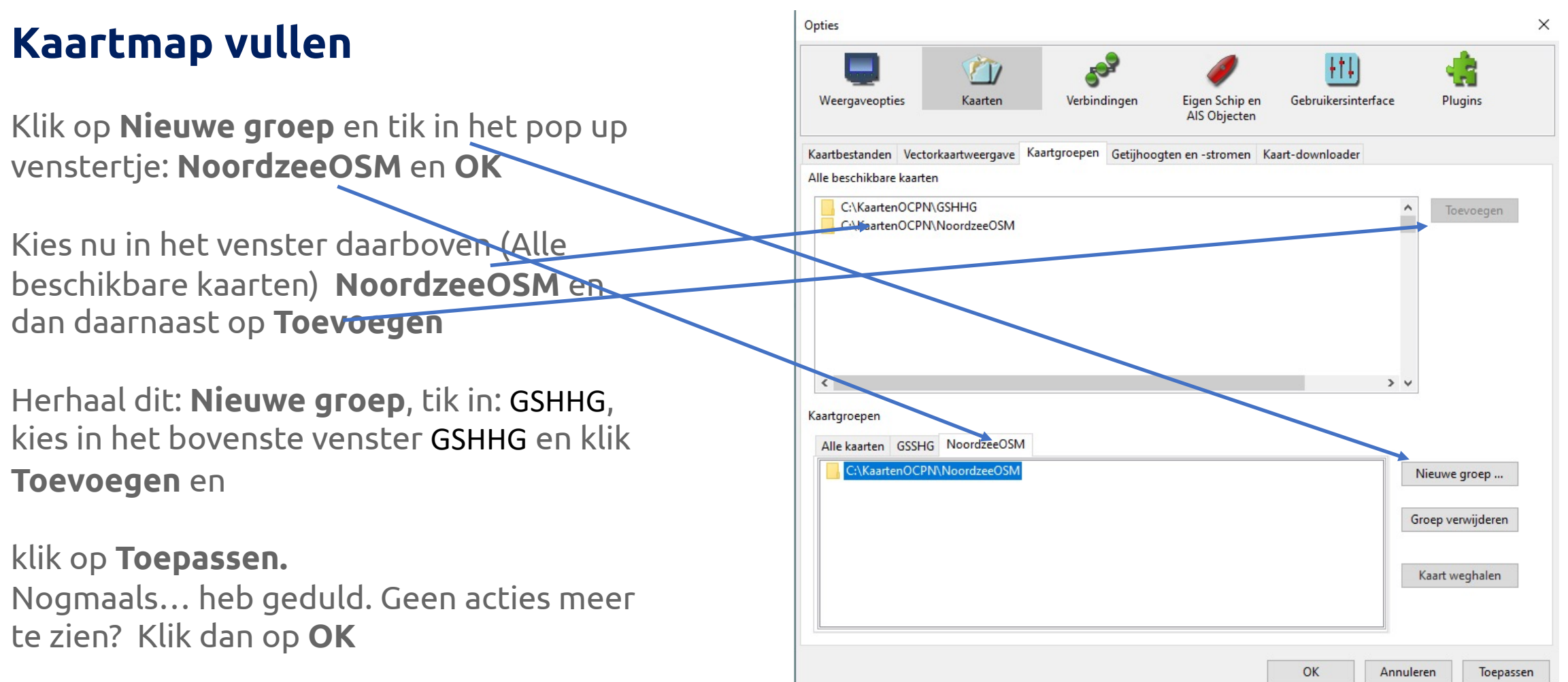

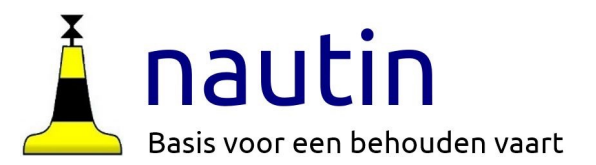

### **Kaartgroepen 2**

Als je na de vorige actie op OK hebt geklikt ben je weer in het kaartvenster

Onder je rechter muisknop zie je nu "**Kaartgroepen**"

Je kan "alle actieve kaarten" kiezen of alleen "GSHHG" of alleen "**Noordzee"**.

In de loop van de tijd verzamel je steeds meer kaarten. Die worden allemaal geladen als je "alle actieve kaarten" kiest. Dat is erg zwaar voor de laptop en wordt erg onoverzichtelijk.

Door de kaarten steeds in herkenbare mappen te plaatsen kan je ze als enkele kaart gebruiken of ze samen met andere kaarten in een kaartgroep plaatsen.

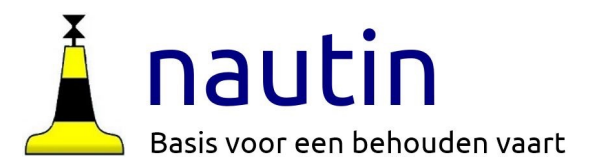

In instructie 2.2 zullen we uit OpenSeaMap en andere bronnen voor gratis kaarten ophalen. We zullen die steeds in een eigen kaartgroep plaatsen.

Instructie 3 behandelt de verschillende kaart-downloaders die Nautin aanbiedt.

Daarna kan je eenvoudig de meest **actuele boeienposities** in OpenCPN importeren.

Zie daarvoor instructie **4: Boeienbestanden in OpenCPN**